## **Reducerad patientavgift**

Om patienten ska betala resterande patientavgift upp till frikort. OBS! Detta gäller pappersfrikort.

- Kryssa i "Använd reducerad patientavgift".
- Koder för reducerad avgift visas.
- Välj kod för det belopp patienten ska betala.
	- För GVR finns endast avgiftskod "10 Resterande avgift till frikort". Regionen ersätter alltid med taxan på besöket minus 137,50 kr vid reducerad patientavgift.
		- Det innebär att om patienten betalar 137,50 kr upp till frikort så går det jämnt ut.
		- Betalar patienten 50 kr så kommer du att förlora 87,50 kr.
		- $\blacksquare$ Betalar patienten 200 kr så tjänar du 62,50 kr.
		- Du får själv korrigera till rätt patientavgift om det diffar upp eller ned. Dubbelklicka i rutan Patientavgift och ange patientavgift.
- Fyll i frikortsnummer och t.o.m. det datum som frikortet gäller.
- Frikortet skapas automatiskt och kopplas till besöket när du registrerar besöket.

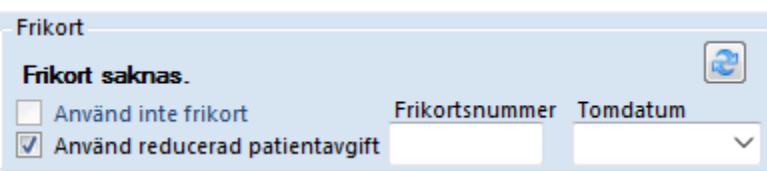

## **Efterregistrera eller registrera om besök om patienten redan har e-frikort eller pappersfrikort**

Om du behöver efterregistrera eller registrera om ett besök för patient som redan har frikort.

- Kryssa i "Använd reducerad patientavgift".
- Koder för reducerad avgift visas.
- Välj kod för det belopp patienten ska betala.
- Frikortet finns redan och kopplas till besöket när du registrerar besöket.